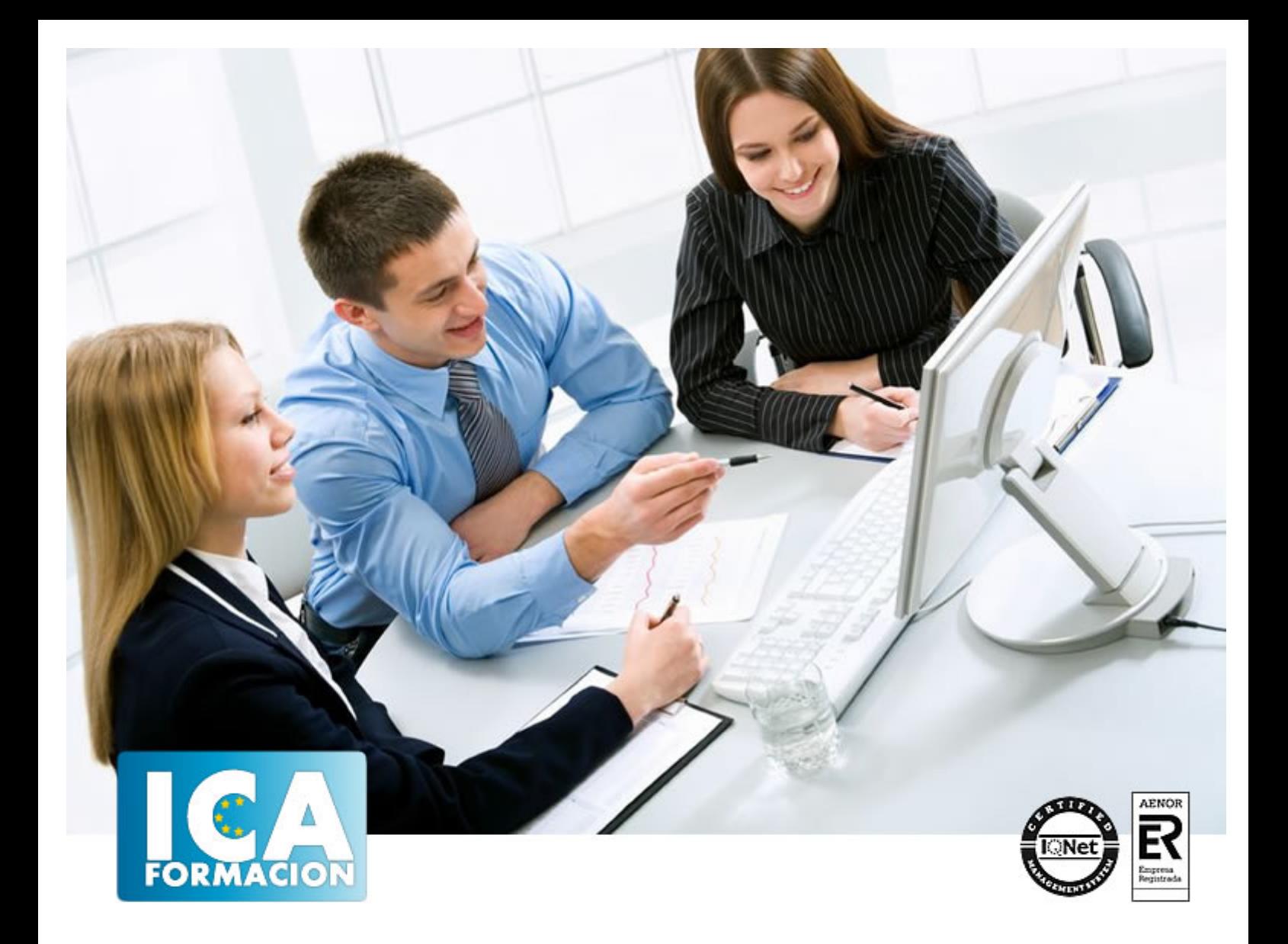

# **Microsoft Powerpoint 2010 Avanzado**

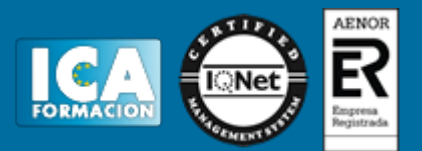

# **Microsoft Powerpoint 2010 Avanzado**

**Duración:** 40 horas

**Precio:** consultar euros.

**Modalidad:** e-learning

#### **Objetivos:**

Al finalizar el curso el alumno estará capacitado para: - Insertar y utilizar imágenes en las presentaciones. - Insertar y utilizar dibujos en las presentaciones. - Utilización de hipervínculos y otros botones útiles. - Aplicar transiciones entre diapositivas. - Aplicar y configurar efectos de animación en las diapositivas. - Insertar y modificar tablas, gráficos, diagramas y otros objetos. - Trabajar con objetos multimedia dentro de una presentación. - Insertar vídeo y audio. - Exportar y transportar presentaciones. - Imprimir documentos.

# **Metodología:**

El Curso será desarrollado con una metodología a Distancia/on line. El sistema de enseñanza a distancia está organizado de tal forma que el alumno pueda compatibilizar el estudio con sus ocupaciones laborales o profesionales, también se realiza en esta modalidad para permitir el acceso al curso a aquellos alumnos que viven en zonas rurales lejos de los lugares habituales donde suelen realizarse los cursos y que tienen interés en continuar formándose. En este sistema de enseñanza el alumno tiene que seguir un aprendizaje sistemático y un ritmo de estudio, adaptado a sus circunstancias personales de tiempo

El alumno dispondrá de un extenso material sobre los aspectos teóricos del Curso que deberá estudiar para la realización de pruebas objetivas tipo test. Para el aprobado se exigirá un mínimo de 75% del total de las respuestas acertadas.

El Alumno tendrá siempre que quiera a su disposición la atención de los profesionales tutores del curso. Así como consultas telefónicas y a través de la plataforma de teleformación si el curso es on line. Entre el material entregado en este curso se adjunta un documento llamado Guía del Alumno dónde aparece un horario de tutorías telefónicas y una dirección de e-mail dónde podrá enviar sus consultas, dudas y ejercicios El alumno cuenta con un período máximo de tiempo para la finalización del curso, que dependerá del tipo de curso elegido y de las horas del mismo.

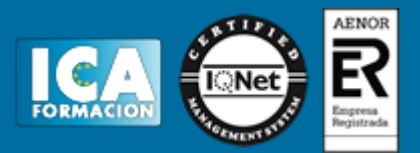

# **Profesorado:**

Nuestro Centro fundado en 1996 dispone de 1000 m2 dedicados a formación y de 7 campus virtuales.

Tenemos una extensa plantilla de profesores especializados en las diferentes áreas formativas con amplia experiencia docentes: Médicos, Diplomados/as en enfermería, Licenciados/as en psicología, Licencidos/as en odontología, Licenciados/as en Veterinaria, Especialistas en Administración de empresas, Economistas, Ingenieros en informática, Educadodores/as sociales etc…

El alumno podrá contactar con los profesores y formular todo tipo de dudas y consultas de las siguientes formas:

-Por el aula virtual, si su curso es on line -Por e-mail -Por teléfono

## **Medios y materiales docentes**

-Temario desarrollado.

-Pruebas objetivas de autoevaluación y evaluación.

-Consultas y Tutorías personalizadas a través de teléfono, correo, fax, Internet y de la Plataforma propia de Teleformación de la que dispone el Centro.

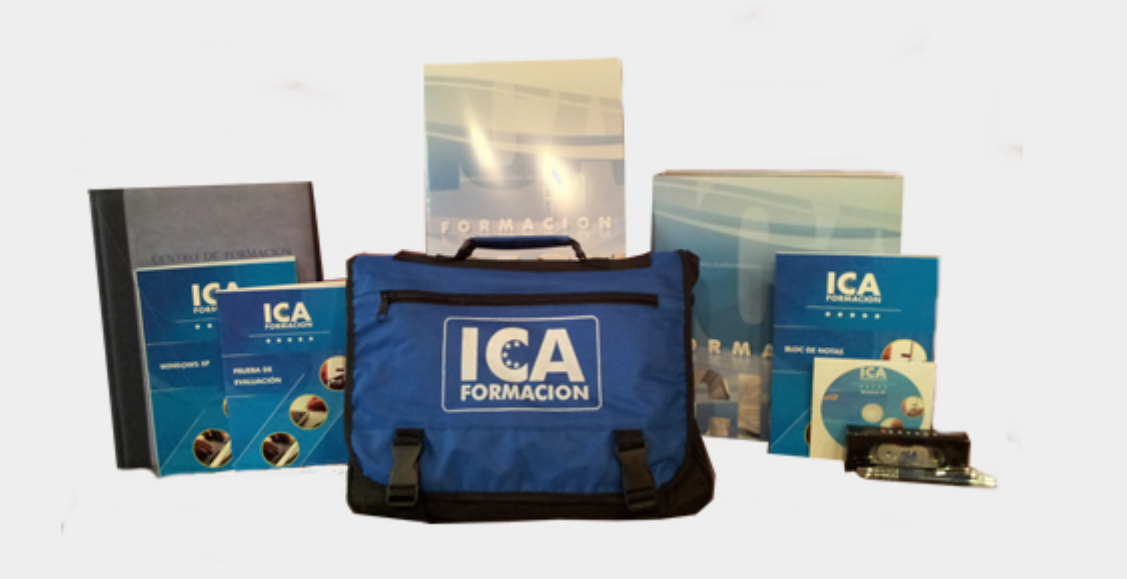

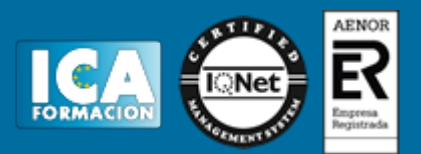

# **Titulación:**

Una vez finalizado el curso, el alumno recibirá por correo o mensajería la titulación que acredita el haber superado con éxito todas las pruebas de conocimientos propuestas en el mismo.

# **Programa del curso:**

#### UNIDAD 1.- PATRONES

- Tipos de patrones
- ¿Qué es un patrón de diapositivas?
- Modificar un patrón de diapositivas
- Patrón de documentos
- Patrón de notas

## UNIDAD 2.- IMÁGENES

- Insertar imágenes prediseñadas
- Insertar imágenes desde archivo
- Herramientas de "Imagen". Formato
- Ajustar
- Girar y voltear
- Modificar tamaño
- Recortar

#### UNIDAD 3.- DIBUJO EN POWERPOINT

- Insertar objetos de dibujo
- Simulación Insertar objetos de dibujo
- Herramientas de dibujo. Formato
- Modificar tamaño, orientación, posición y geometría
- Modificar el formato
- Cuadricula y guías
- Alinear y distribuir objetos
- Ordenar objetos
- Agrupar, desagrupar y reagrupar
- WordArt

UNIDAD 4.- TRANSICIONES

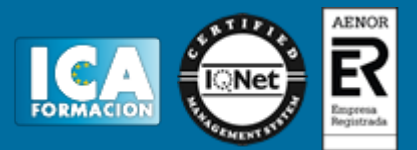

- Aplicar una transición
- Ensayar intervalos
- Hipervínculos
- Botones de acción
- Presentación personalizada
- Configurar las presentaciones

UNIDAD 5.- ANIMACIONES

- Animar texto y objetos
- Configurar animaciones
- Trayectorias de la animación
- Intervalos de tiempo

#### UNIDAD 6.- TABLAS

- Insertar una tabla
- Seleccionar tablas
- Seleccionar celdas, columnas y filas
- Insertar Columnas y filas
- Modificar el aspecto
- Combinar o dividir celdas

### UNIDAD 7.- OTROS OBJETOS

- Diagramas y organigramas
- Gráficos
- Modificar un gráfico
- Álbum de fotos

# UNIDAD 8.- OBJETOS MULTIMEDIA

- Insertar una película
- Insertar una película de la galería
- Insertar un sonido de archivo
- Insertar un sonido de la galería
- Grabar un sonido

# UNIDAD 9.- EXPORTAR PRESENTACIONES

- Presentaciones autoejecutables
- Presentaciones Web

#### UNIDAD 10.-DOCUMENTOS E IMPRESIÓN

- Imprimir documentos